# 物品清单

# TP-LINK<sup>®</sup> Enterprise Networking Solution

产品介绍

安装手册

工业级双频无线接入点

TL-AP1900DG工业级

# 产品外观

单位:mm

TP-LINK工业级双频无线接入点专为在恶劣的工业环境下能可靠稳定地 运行而设计,并结合既有工业级设备提供了一套经济有效的解决方案。 工业级双频无线接入点支持IEEE 802.11ac等协议, 可选择在2.4GHz和 5GHz工作,无线最高速率1900Mbps,网口支持10/100/1000Mbps传输。 工业级双频无线接入点提供12/24/48VDC(12 - 48 VDC)冗余电源输入, 以 及LAN口 IEEE 802.3af PoE 供电输入,可同时接入三路电源。工作温度 -40~75°C,在艰苦的工业环境中可靠耐用。

> 7. Speed指示灯 常亮:端口速率为1000Mbps时, 绿色

指示灯常亮,端口速率为 100Mbps时黄色指示灯常亮

为了在不同的工业环境应用中提供更多的用途,工业级双频无线接入点支 持增强漫游、无线冗余等高级功能。

工业级双频无线接入点可以方便地进行DIN导轨安装以及壁挂安装,适用 于工厂货架,导轨、壁面,AGV小车等安装场景。即插即用,简单可靠。

 常亮:该路有电源输入 熄灭:该路输入未提供电源

说明:1.出厂时铝合金DIN导轨连接板已经固定到接入点的后板。 如需重新安装DIN导轨连接板,请先确保金属弹簧位于顶部。 Allin皇初文表5itt34优立及恢,请先就休显高并真性;获出

#### 前面板示意图

常亮:设备处于PoE供电

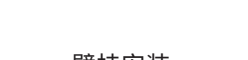

### 4. SYS指示灯

#### 6. Link/Act端口指示灯 常亮:端口正常连接设备 闪烁:端口正在传输数据 熄灭:端口未连接设备 5. SIGNAL指示灯 处于Client模式接入时,随接收信号 增强指示灯格数增加

 熄灭:WLAN未处于Client模式或 AP模式

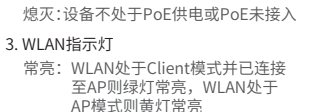

上面板示意图

 闪烁:WLAN在Client模式下有数据通 信则绿灯闪烁,WLAN在AP模式 下有数据通信则黄灯闪烁

# 产品尺寸

# 8. 天线SMA接口 熄灭:端口速率10Mbps或链路未连接 时,指示灯不亮

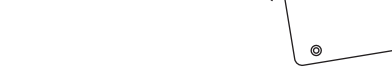

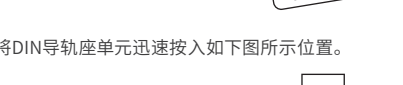

## 后面板示意图

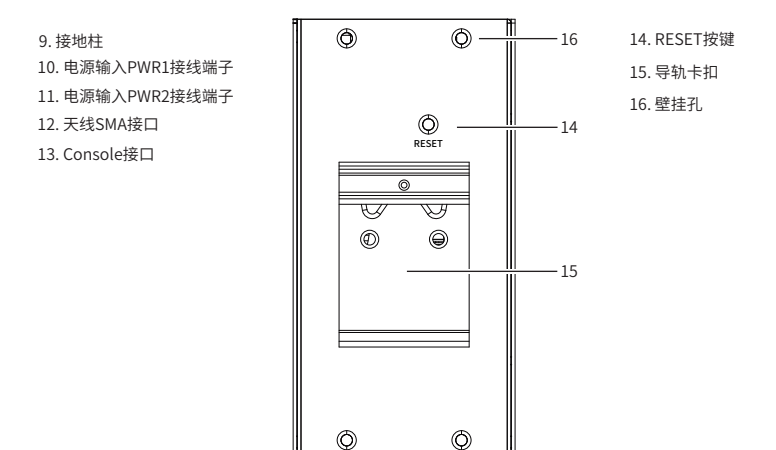

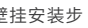

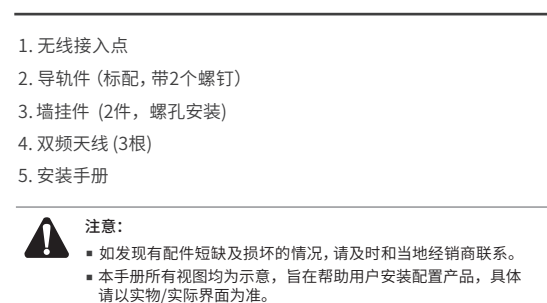

# 导轨安装

1. 将DIN导轨的顶部插入刚性金属弹簧下方的槽口中。

2. 将DIN导轨座单元迅速按入如下图所示位置。

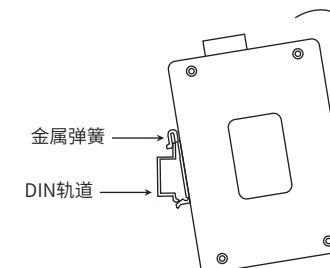

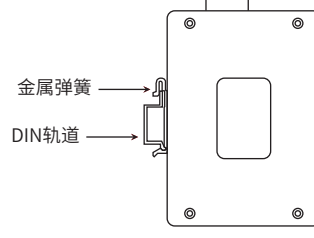

Copyright © 2020 普联技术有限公司 版权所有,保留所有权利

声明

未经普联技术有限公司明确书面许可,任何单位或个人不得擅自仿制、复制、誊抄或转译本手册部分或全部内容,

且不得以营利为目的进行任何方式(电子、影印、录制等)的传播。

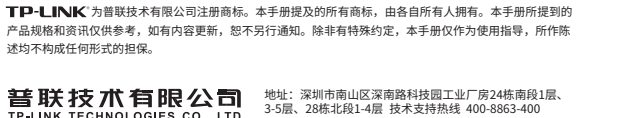

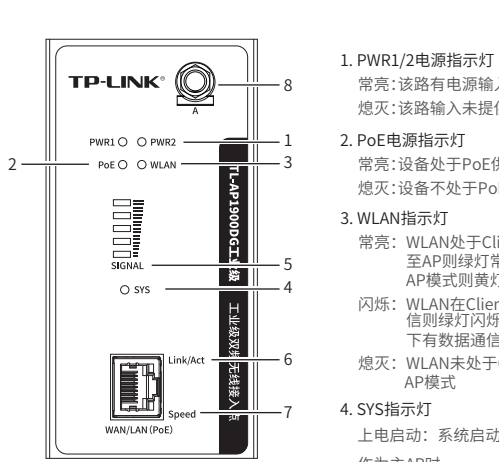

技术支持热线 400-8863-400 公司网址 www.tp-link.com.cn 7103503657 REV1.0.0

# 壁挂安装

有些应用场景,接入点挂在墙上会更方便,以下是接入点壁挂安装步 骤。

1. 拆下接入点后板上的DIN导轨安装板。

2. 按下图所示安装壁挂板到接入点上。

3. 将接入点壁挂安装在墙上需要2个螺钉。螺钉的头部直径应小于6毫 米,轴的直径应小于3.5毫米,如下图所示。 使用安装好壁挂件的接入点,标记2个螺钉的正确位置。

4. 在固定螺钉到墙体之前,请将螺钉插入壁挂件的一个锁孔中, 确保 螺钉头和柄的尺寸合适。

固定螺钉到墙体时,不要将螺钉完全拧进去,需留出2毫米左右的空 间,以便在墙体和螺钉之间滑动壁安装面板。

5. 将螺钉固定到墙体后,将2个螺钉头穿过锁孔的大部分,然后将接入点 竖着放置,如下图所示。最后拧紧2个螺钉以增加稳定性。

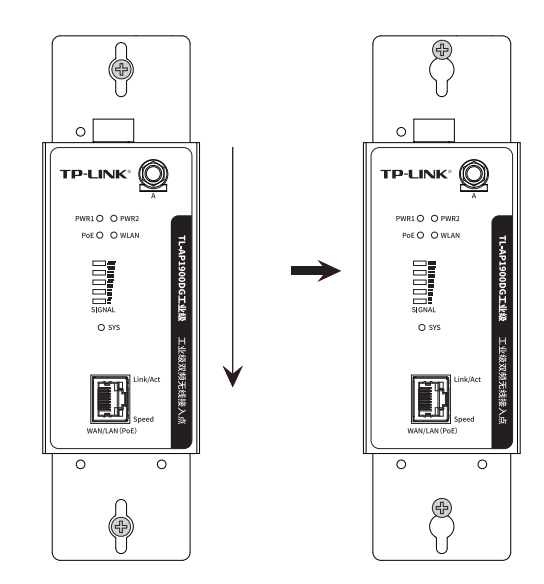

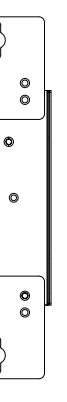

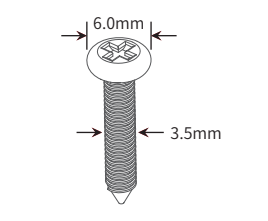

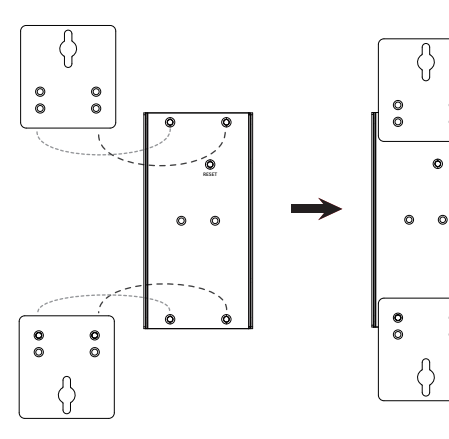

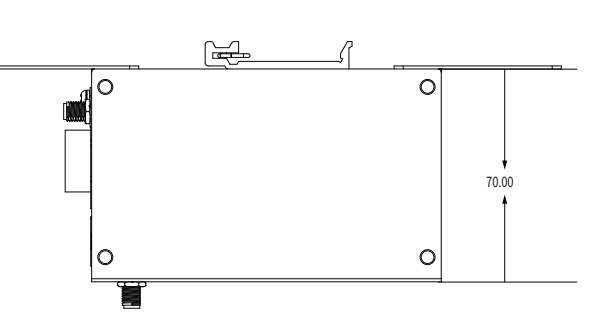

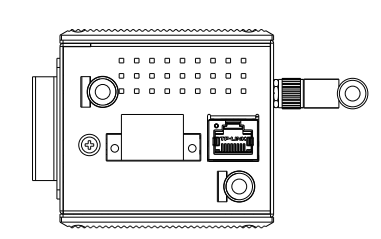

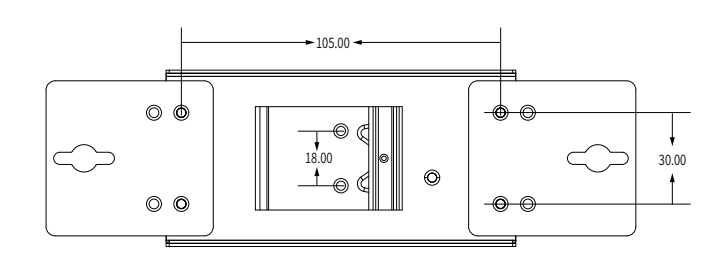

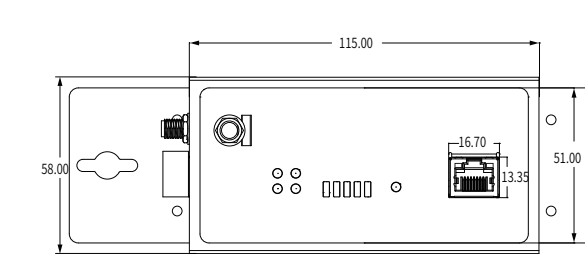

警告: A 此为A级产品,在生活环境中,该产品可能会造成无线电干扰。 在这种情况下,可能需要用户对干扰采取切实可行的措施。 ■ ■ 设备在工作时壳体温度可能会还到70℃以上,请按照防烫标识 提示,谨慎接触设备外壳,以免烫伤。

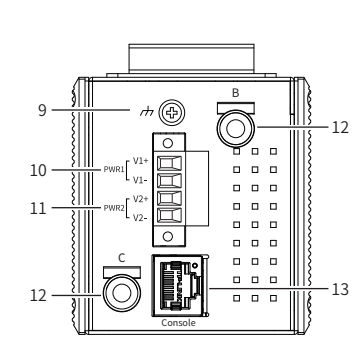

上电启动:系统启动过程中绿色常亮,启动完成后快闪2秒 作为主AP时 ……<br>红色常亮: "网络异常"或"网关探测异常" 红色闹光: 隔点并出一次<br>红色闪烁: 正在与子AP配对 绿色常亮:FAT模式下,AP完成Web配直且网天探测正常<br>FIT模式下,AP正常有线连通AC 作为子AP时 红色常亮:配对失败 红色闪烁:出厂状态,上电后处于待配对状态或正在与主AP 配对或配对过的子AP重新上电后,正在连接主AP 绿色常亮:已连接主AP,且信号强度高于限定阈值 橙色闪烁:已连接主AP,但距离较远或中间障碍物较多, 信号较弱或设备无线连接层级数超过3级 系统升级:绿色快闪,升级完成后变成常亮 熄灭:系统异常或断电

# 布线要求

#### 注意:

- 在断廾模块或电线乙前,请先天闭电源。 ■ 请使用正确的电源电压。产品标贴上有列出正确的电源电压,不要 使用大于产品标贴上规定的电压。
- 计算每个电源线和公共线中的最大可能电流。遵守所有电气规范, 规定每个导线尺寸允许的最大电流。
- 如果电流超过最大额定值,线路可能过热,会对设备造成严重损
- 坏。

#### 布线要求如下:

- 1. 使用单独的路径布置电源和设备的线缆。如果电源线和设备接线路 径必须交叉,请确保导线在交点处垂直。 注意:不要在同一导线管上运行信号或通信线路和电源接线。为了
- 避免干扰,具有不同信号特性的导线应该分开布置。
- 2. 可以使用通过导线传输的信号类型来确定哪些电线应该保持分开。 经验法则是:具有相似电气特性的配线可以捆扎在一起。
- 3. 保持输入接线和输出接线分开。
- 4. 建议必要时将布线标记到系统中的所有设备上。

# 冗余电源输入接线

#### 1. 将负/正DC线插入接线端子的V-/V+端子。

- 2. 为了防止DC电线松动,请使用小平刃螺丝刀拧紧接线端子前面的线 夹螺丝。
- 3. 将塑料端子块连接器插入位于接入点顶板上的接线端子,并锁紧接线 端子两侧的螺丝。

注意: 将DC电源连接到接入点输入端前,请确保DC电源电压是稳定的。

无线接入点提供三路冗余电源输入,接线端子的两个电源输入以及标准 PoE输入可以同时连接到设备上。如果一个或两个电源失效,剩下的电 源仍能正常为接入点供电,保证无线接入点维持正常的工作状态。无线 接入点顶板上的4针接线端子的顶部两个触点和底部两个触点用于设备 的两个DC输入。接线端子示意图如下所示。

#### 技术参数规格

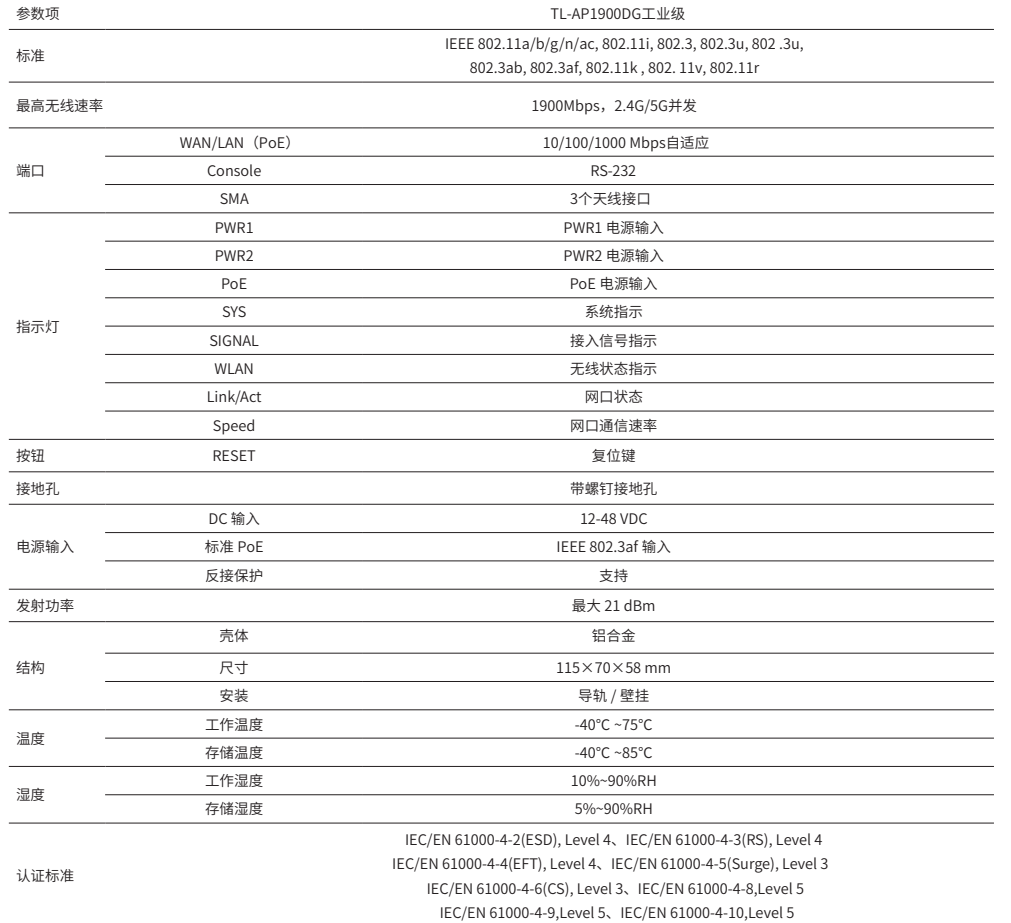

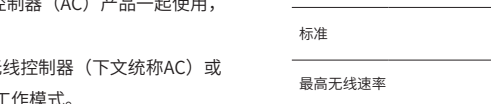

- 经普联技术有限公司保换、保修过的产品将享受原始承诺质保的剩余期限再加 三个月的质保期。
- 返修产品的邮寄费用由发送方单向负责。
- 经销商向您作出的非普联技术有限公司保证的其它承诺,普联技术有限公司不 承担任何责任。
- 四、在国家法律法规的范围内,本承诺的解释权、修改权归普联技术 有限公司。

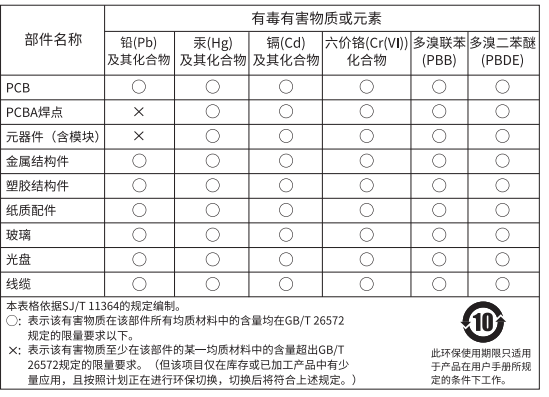

产品合格证 已检验

3.管理主机已至少安装一种以下浏览器: IE 8.0或以上版本、FireFox最 新版本和Chrome最新版本;

# 产品保修卡

 $\rho$  -  $\rightarrow$ 

#### 尊敬的客户,您好!

- 未按使用说明书要求安装、使用、维护、保管导致的产品故障或损坏;
- 擅自涂改、撕毁产品条形码;
- 未经普联技术有限公司许可,擅自改动本身固有的设置文件或擅自拆机修理; 意外因素或人为行为导致产品损坏,如输入不合适电压、高温、进水、机械破坏、
- 摔坏、产品严重氧化或生锈等;
- 客户发回返修途中由于运输、装卸所导致的损坏;
- 因不可抗拒力如地震、火灾、水灾、雷击等导致的产品故障或损坏;
- 其他非产品本身设计、技术、制造、质量等问题而导致的故障或损坏。

5.TL-AP1900DG工业级支持"易展"功能,可相互连接,构建分布式 Wi-Fi网络。"易展"AP通过软件判断前端是否有TP-LINK无线控制器( 下文统称AC)或开启AC管理功能的企业路由器来自动切换工作模式,即 前端有该类设备时,AP默认工作在FIT模式,由AC或者开启AC管理功能 的路由器统一管理;前端无该类设备时,则AP默认工作在FAT模式,支 持Web界面管理。

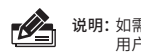

设备可以选择AC管理,并与TP-LINK无线控制器(AC)产品一起使用 由无线控制器管理AP。

#### 特别说明:

该设备通过软件判断前端是否有TP-LINK无 开启AC管理功能的企业路由器来自动切换工作模式。

在您送修产品之前,请致电我公司技术支持热线:400-8863-400,以确认产品故障。您 也可以发送邮件至fae@tp-link.com.cn寻求技术支持。同时我们会在第一时间内将研发 出的各产品驱动程序、最新版本升级软件发布在我们的官方网站:www.tp-link.com.cn 方便您免费下载。

### 二、技术支持和软件升级服务:

更多详细资料请查询TP-LINK官方网站

#### 三. TP-LINK产品售后服务承诺:一年保修

#### 已经超出保换、保修期限; 敬请注意:

- 外置电源保换期为1年,电池保换期为6个月,鼠标保换期为3个月。如因用户使用不 当或意外因素,造成电源适配器或电池有明显的硬物损伤、裂痕、断脚、严重变形, 电源线破损、断线、裸芯等现象则不予保换,用户可另行购买。
- 保修保换仅限于主机,包装及各类连线、软件产品、技术资料等附件不在保修保换 范围内。无线外置天线及光纤头元器件保修期为3个月。
- 若产品购买后的15天内出现设备性能问题,且外观无划伤,可直接更换新产品。在 免费保换期间, 产品须经过普联技术有限公司检测,确认故障后,将更换同一型号 或与该产品性能相当的返修良 品,更换下来的瑕疵产品归普联技术有限公司所有; 无故障产品,将原样退回。
- 在我们的服务机构为您服务时,请您带好相应的发票和产品保修卡; 如您不能出示以 上证明,该产品的免费保修期将自其生产日期开始计算。如产品为付费维修,同一性 能问题将享受自修复之 日起三个月止的免费保修期,请索取并保留好您的维修凭证。

承蒙惠顾TP-LINK产品,谨致谢意!为保障您的权益,请您在购机后仔细阅以下内容: 一、下列情况不属于免费维修范围,普联技术有限公司可提供有偿服务,

# 登录前准备

# 登录Web管理界面

第一次登录时,需要确认以下几点:

- 1.AP已正确连接到电源,且正常启动;
- 2.管理主机已正确安装有线网卡及该网卡的驱动程序;

4. 管理主机已连接到AP所在局域网,且IP地址、DNS服务器地址均已 设为自动获取,并已获取到IP地址和DNS服务器地址参数;

5. 为保证能更好地体验Web界面显示效果,建议将显示器的分辨率调 整到1024×768或以上像素;

设备支持Web界面管理,用户可以登录设备的Web管理界面进行功能 设置。具体登录步骤如下:

1.打开浏览器,在地址栏中输入地址http://tplogin.cn,回车(以IE 浏览器为例);

S http://tplogin.cn

2.首次登录需要自定义密码,如下图所示,密码长度不得少于6位(包 括英文字母、数字和符号的组合);

3.首次进入Web系统的用户会自动进入快速设置流程。非首次进入 Web管理界面,用户也可在Web首页点击"快速设置"按钮进入快速 设置流程。快速设置流程中,用户可以配置设备的工作模式、无线服 务等基本信息。

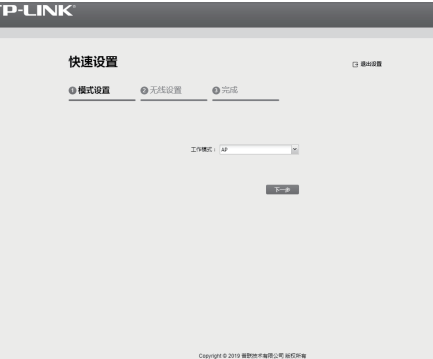

4.经过上述步骤即可成功登录设备管理界面首页,点击主页上方的主菜 单栏即可进行相应功能的配置。

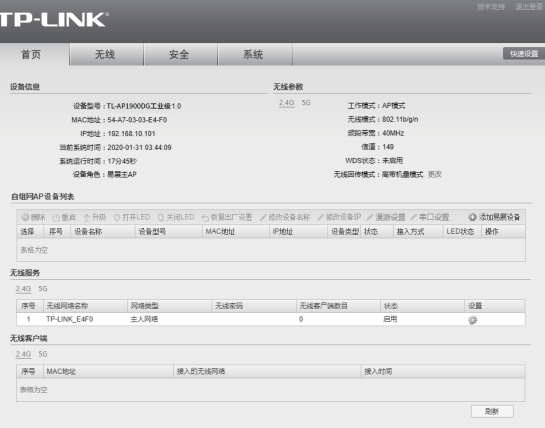

# 登录Web管理界面

# 登录 □ 请设置用户

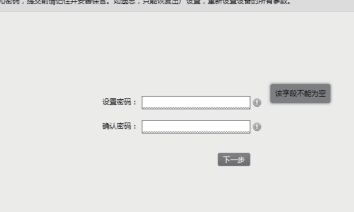

使用AC管理设备

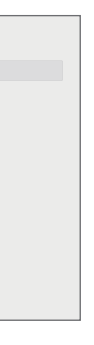

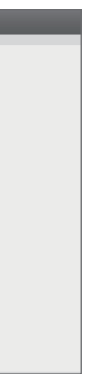

设置AC管理后,需登录无线控制器的管理界面进行无线接入点的功能设

置。具体登录步骤请参考相应AC产品说明书。

说明:如需了解设备功能配置详细说明,请参考相应AP产品用户手册。 用户手册可到如下网址下载:http://service.tp-link.com.cn。

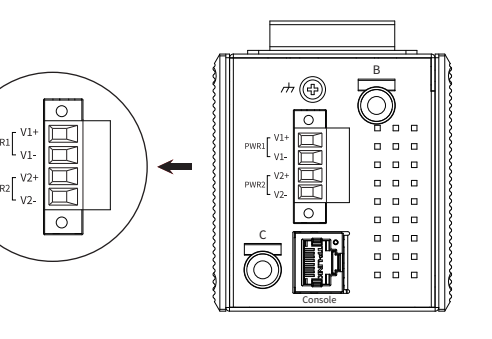